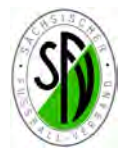

## **Kurzanleitung – Sammelspielbericht Erstellung der Spielberechtigungsliste**

Bevor man den Sammelspielbericht für die Hallenwettbewerbe (Futsal) bzw. für Turniere am PC oder auch Mobil (Tablet/Handy) nutzen kann, muss jede Mannschaft für den jeweiligen Wettbewerb eine Spielberechtigungsliste anlegen (analog Meisterschaftsbetrieb).

Service App Anwendunger

 $\mathsf Q$ 

(<sup>D</sup>) DFBnet

Die Einwahl in den Spielbericht er-

folgt über die DFBnet Startseite:

Bei der Erstellung der

der jeweils benötigte

schaftsspielbetrieb.

stellen, muss man nur noch das 1. Spiel des

auch auf Mobilgräten

Ш

**Vfl Chemnitz** 

A-Junioren | Hallen-Landesturnier | Sachsen

Aufstellung nicht freigegeber

geben.

gewählt wird (Bsp. Halle).

http://www.dfbnet.org

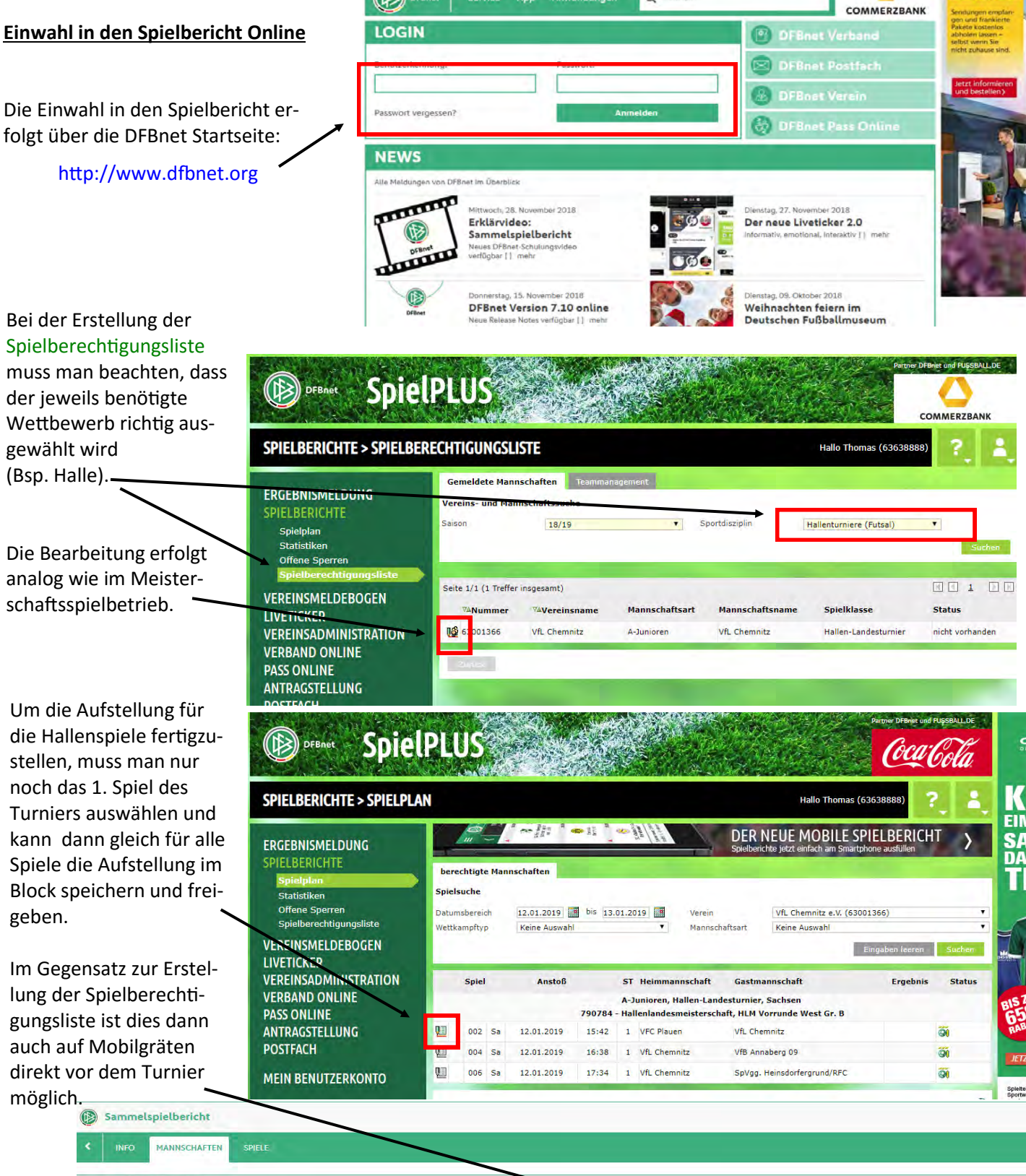

Die weiteren Arbeiten sind in den Erklärvideos ersichtlich bzw. können dem Handbuch für den Sammelspielbericht entnommen werden, siehe: https://www.sfv-[online.de/vereinsservice/downloads/?dfbnet.](https://www.sfv-online.de/vereinsservice/downloads/?dfbnet)